## So wirst du ein Donau Donkey

**Schritt 1** - Hole dir die Donkey Republic App. *von unserem Kooperationspartner Donkey Republic*

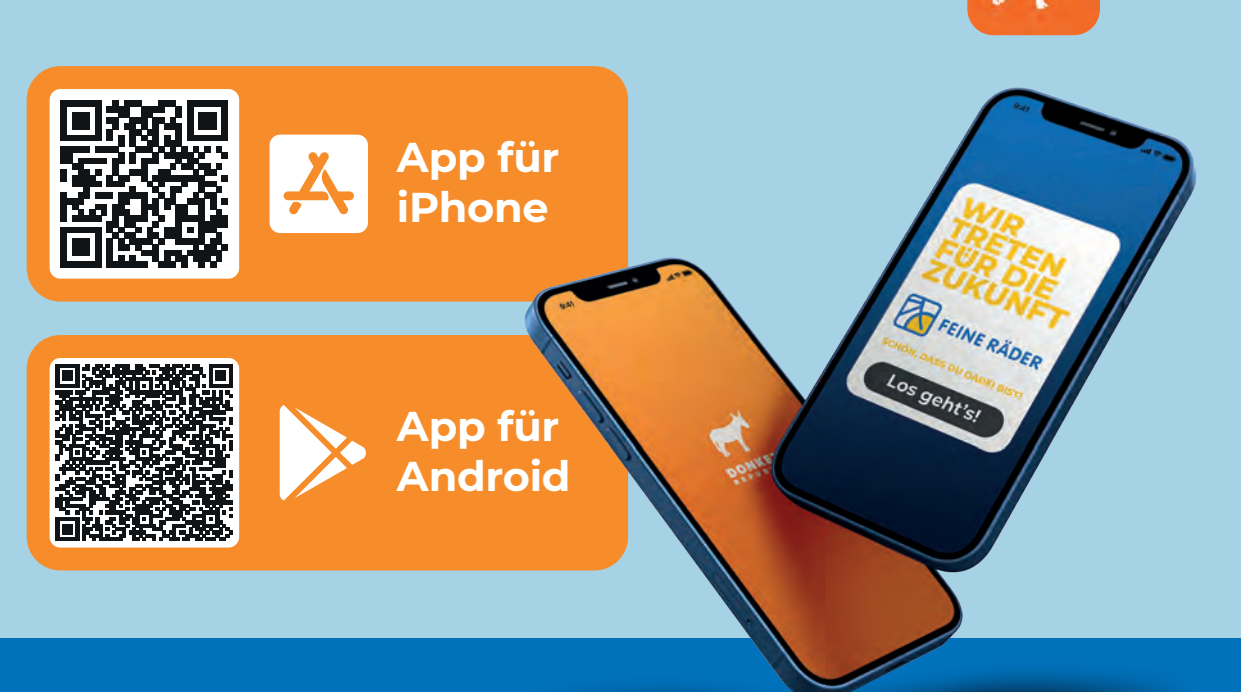

**Schritt 2** - Starte die App. Registriere dich mit deiner Emailadresse und einem sicheren Passwort.

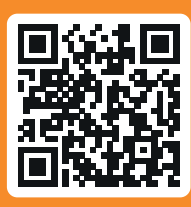

**Schritt 3** - Melde dich kostenlos (mit der gleichen Emailadresse wie im Schritt 2) online bei den Donau Donkeys an und erhalte Deine Anmeldebestätigung per Mail. Nach deiner Freischaltung bei den Donau Donkeys kannst du alle zur Verfügung stehenden Räder in der App sehen

*https://donau-donkeys.de/anmeldung/*

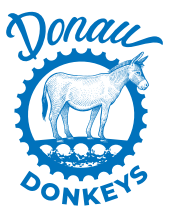

## So aktivierst du die Freifahrten

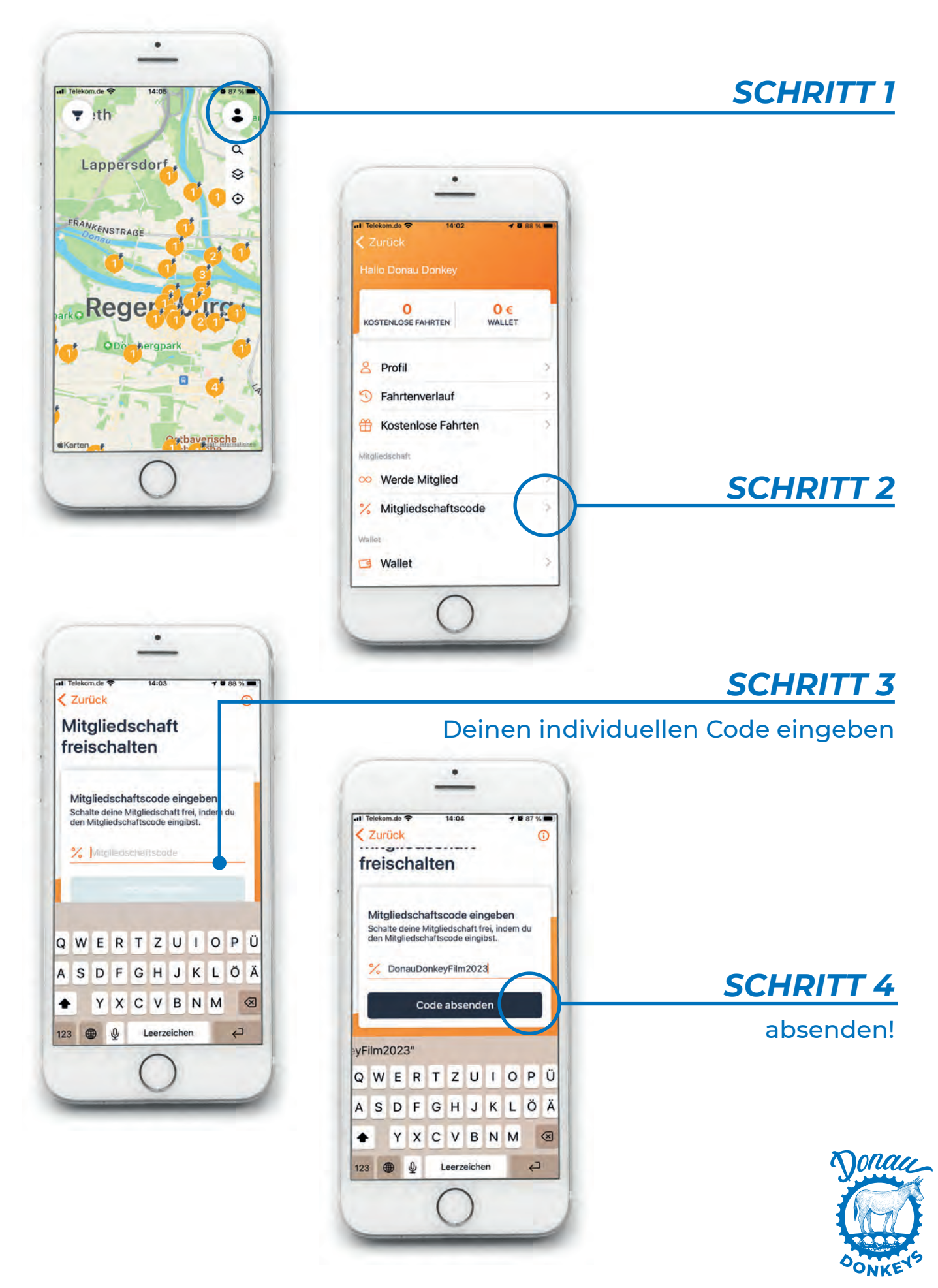